# **invis-Server Upgrade von 14.0 auf 14.1**

Dieses Anleitung beschreibt den Weg zurück aus der Sackgasse, also den Weg von der kaum funktionierenden Kombination aus Samba und MIT-Kerberos zurück zu unseren Samba-Paketen mit Heimdal-Kerberos.

Das Upgrade impliziert auch das Distributionsupgrade von openSUSE Leap 15.0 auf 15.1.

## **Vorbereitung**

Sichern Sie alle Datenbanken des Servers. Sie können dafür die Tools des invis-Servers nutzen:

#### **ActiveDirectory**

invis:~ # adbackup

#### **Kopano**

Führen Sie hier beide Sicherungswege durch:

invis:~ # kdbdump ... invis:~ # kbackup

#### **Weitere Datenbanken**

invis:~ # alldump

#### **Dokuwiki**

invis:~ # dwdatasnapshot

Da mit der neuen auf MIT-Kerberos basierenden Samba-Version 4.7. die im Laufe des Upgrades installiert wird, werden überarbeitete AppArmor Profile notwendig. Um negative Effekte auf das Upgrade durch mögliche AppArmor-Blockaden vorzubereiten wird AppArmor vor dem Upgrade deaktiviert.

invis:~ # systemctl stop apparmor.service ... invis:~ # systemctl disable apparmor.service

Im späteren Verlauf des Upgrades wird AppArmor mit neuen Profilen wieder aktiviert.

Auch der Email-Abruf sollte vor dem Upgrade deaktiviert werden:

invis:~ # systemctl stop fetchmail.service invis:~ # systemctl disable fetchmail.service Last<br>update: update: 2019/12/15 invis\_server\_wiki:upgrade:14.0\_to\_14.1 https://wiki.invis-server.org/doku.php?id=invis\_server\_wiki:upgrade:14.0\_to\_14.1&rev=1576436869 19:07

Auch der Samba Domain-Controller wird abgeschaltet und deaktiviert.

```
invis:~ # systemctl stop samba.service
invis:~ # systemctl disable samba.service
```
### **Samba Upgrade**

Starten wir mit dem Upgrade der Samba AD-Umgebung. Das bedeutet einen Wechsel von den openSUSE-eigenen Samba-Paketen zurück zu Paketen die wir, das invis-Server-Projekt über eigene Repositories bereit stellen.

Beginnen wir damit das passende Repository einzubinden:

```
invis:~ # zypper ar
https://download.opensuse.org/repositories/spins:/invis:/15:/stable:/samba/o
penSUSE_Leap_15.0/spins:invis:15:stable:samba.repo
invis:- # zypper ref
```
Jetzt können die neuen Samba-Pakete installiert werden. Es wird dabei direkt von Samba-Version 4.7.x aus der openSUSE Distribution auf 4.10.x aus unseren eigenen Repositories aktualisiert. Dies erfordert ein wenig Nacharbeit.

Ermitteln Sie zunächst die Nummer des hinzugekommenen Samba-Repositories:

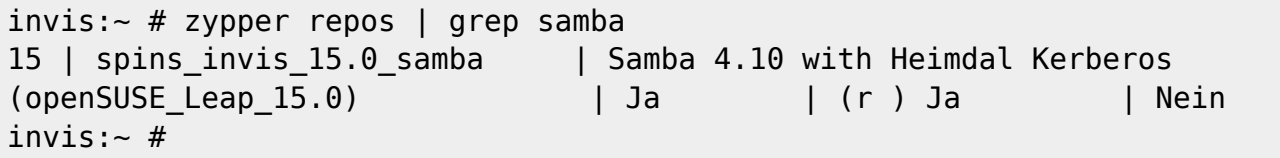

Im Beispiel trägt das neue Repository die Nr. 15, daraus ergibt sich das Kommando zum Paket-Upgrade:

invis:~ # zypper dup --from 15 --allow-vendor-change

Dieses Kommando löst eine Reihe Paketkonflikten aus.

From: <https://wiki.invis-server.org/> - **invis-server.org** Permanent link: **[https://wiki.invis-server.org/doku.php?id=invis\\_server\\_wiki:upgrade:14.0\\_to\\_14.1&rev=1576436869](https://wiki.invis-server.org/doku.php?id=invis_server_wiki:upgrade:14.0_to_14.1&rev=1576436869)** Last update: **2019/12/15 19:07**

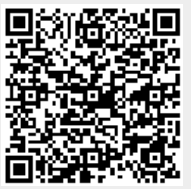